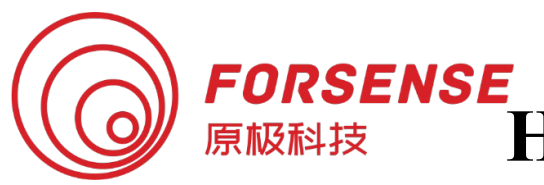

# **FSS-NAV618D High Precision Integrated Navigation System**

# FSS-NAV618D Product Manual

#### **Product Overview**

FSS-NAV618D is a multi-sensor integrated navigation product based on industrial IMU platform and full system multi-frequency dual antenna RTK.NAV618D has a unique array IMU sensor built into the Forsence Company, which supports external odometer information to provide accurate, continuous and real-time posture and velocity location information in urban canyons, tunnel elevations and other scenarios. Provides records of RTK original observations combined with IMU sampling mechanism of space-time synchronization, which facilitates high-precision post-processing for users. Convenient and diverse ways to import differential data, supporting differential data from mobile phone Hotspots or external 4G modules.

#### **Product Features**

 $(1)$  Built-in system-wide multi-frequency point high precision RTK card Support BDS B1/B2 +GPSL1/L2+GLONASS L1/ L2+Galileo E1/E5b.

 $(2)$  The built-in array IMU sensor provides realtime accurate posture, speed and location information through a complete combination of navigation algorithm and time-space synchronization mechanism.

(3) Support WIFI wireless configuration, import differential data, download logs.

 $(4)$  Supports the recording of RTK raw observations and calendars for post-processing and compatibility with IE post-processing software.

 $(5)$  Supports external milemeters.

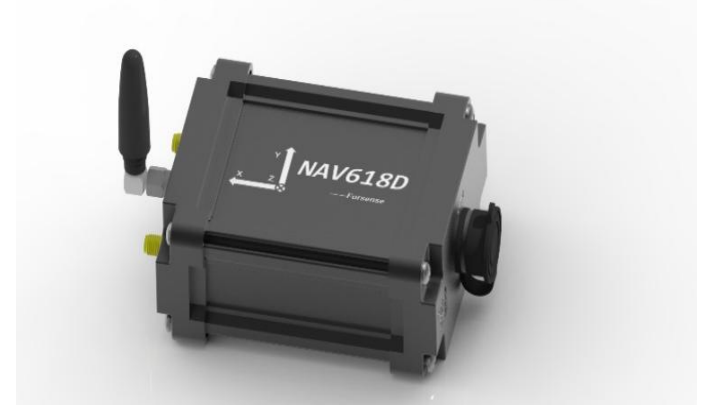

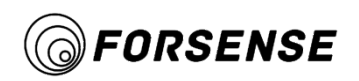

# Catalogue

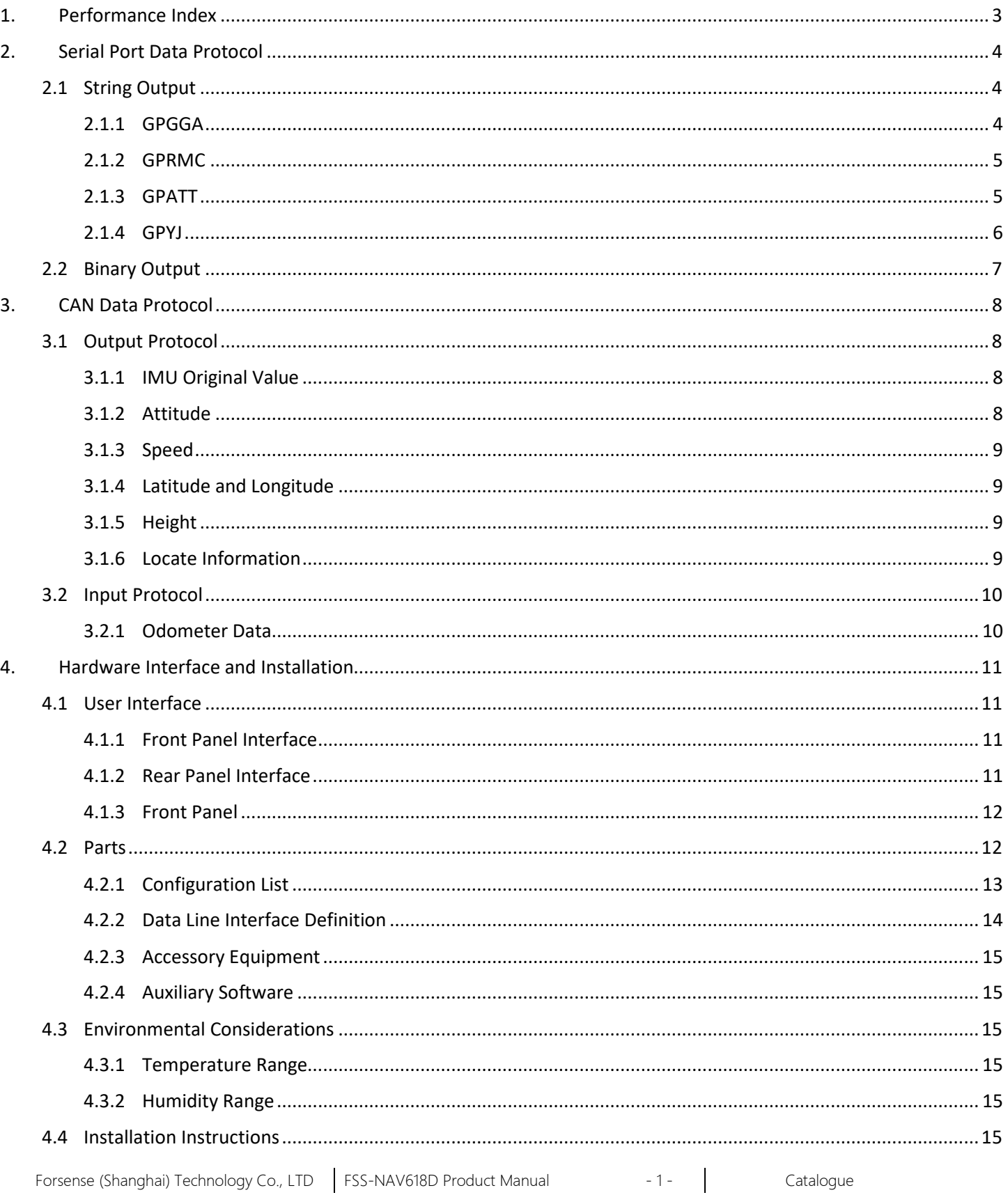

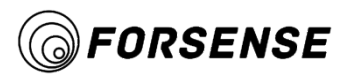

# FSS-NAV618D Product Manual

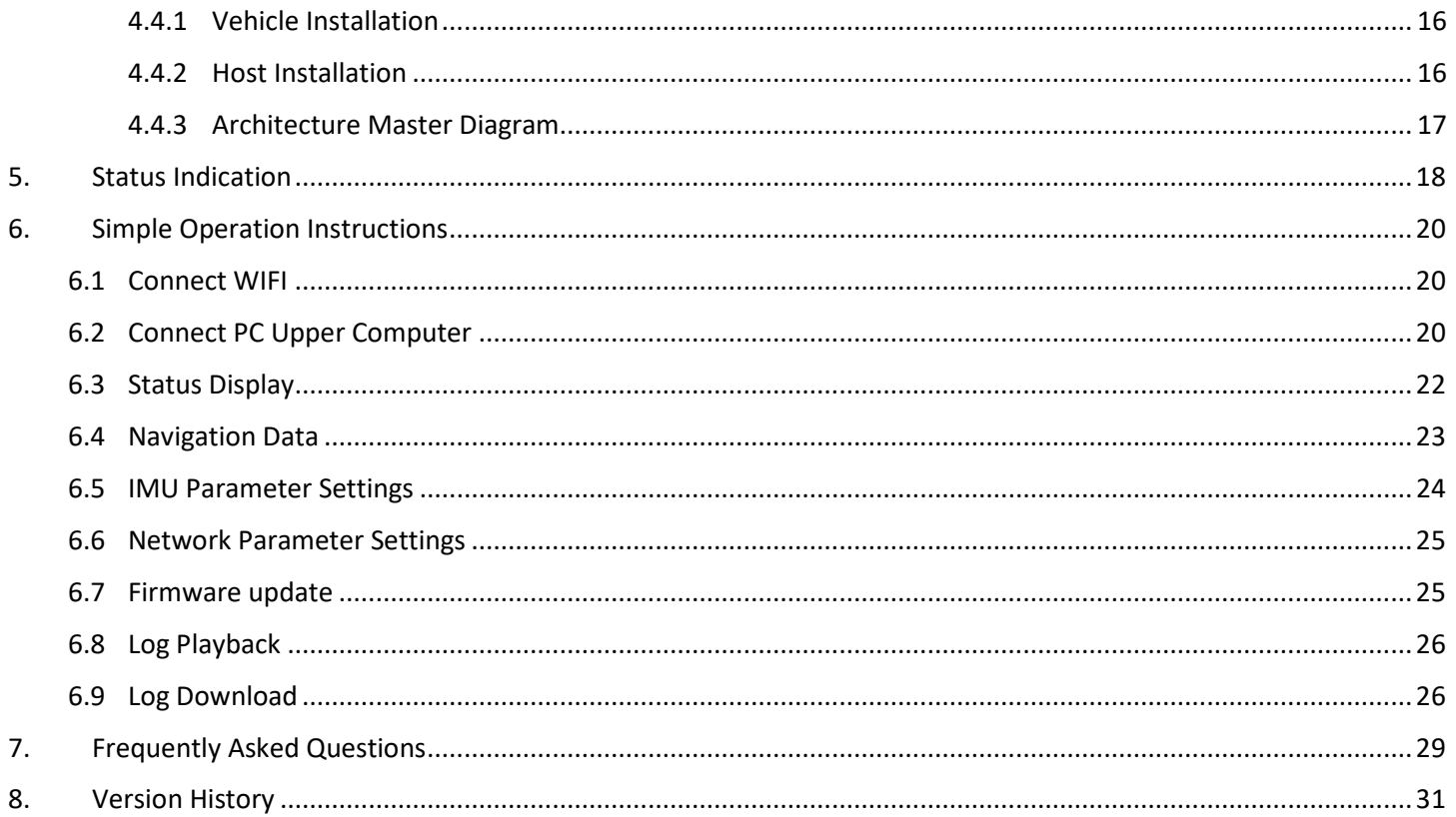

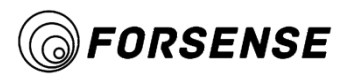

# <span id="page-3-0"></span>**1. Performance Index**

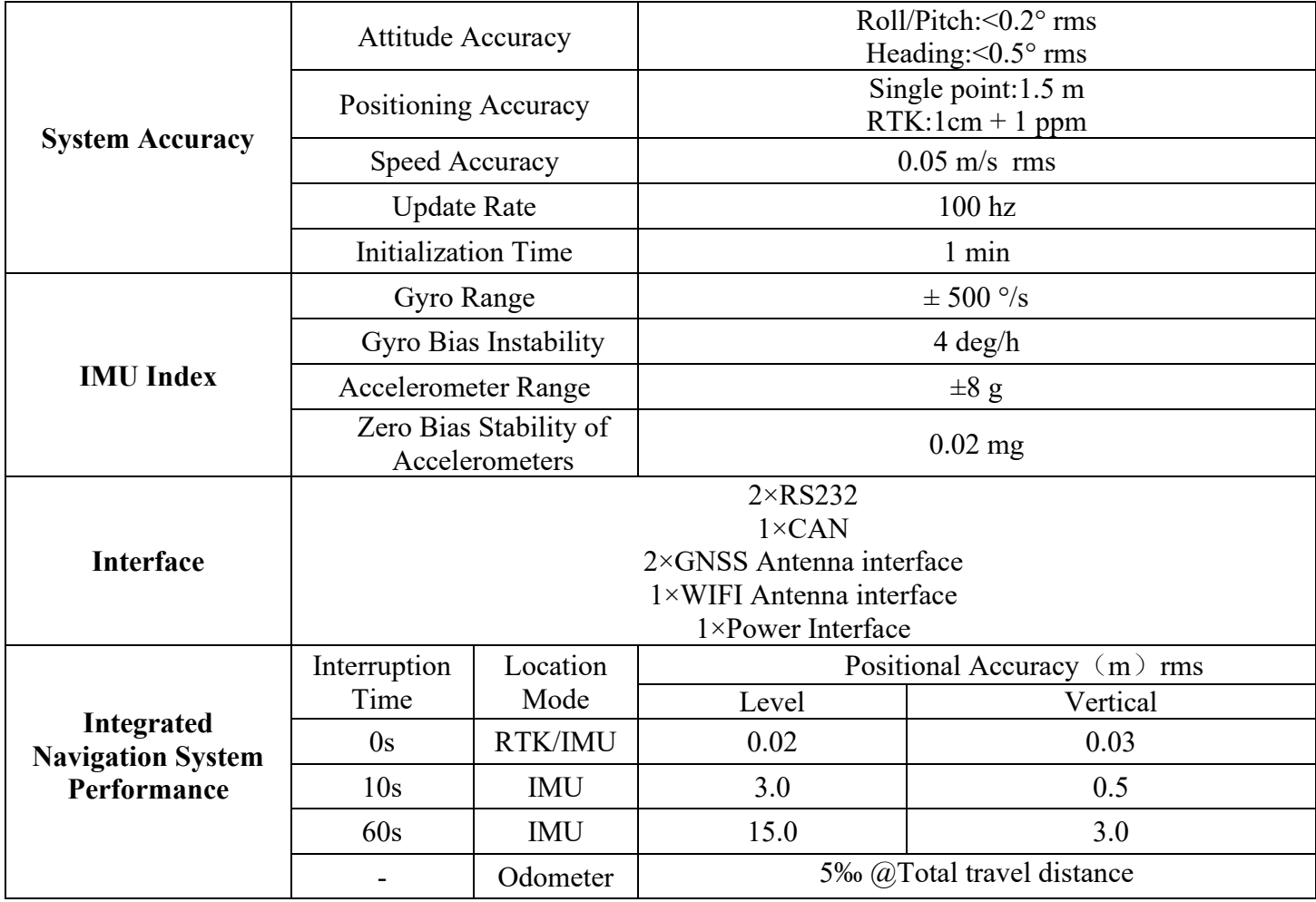

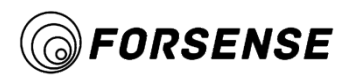

# <span id="page-4-0"></span>**2. Serial Port Data Protocol**

# <span id="page-4-1"></span>**2.1 String Output**

RS232-A port default output GPGGA, GPRMC, GPATT data, default baud rate 460800

#### <span id="page-4-2"></span>**2.1.1 GPGGA**

The frame is used to output positioning results, positioning status, and so on.

Format example:

\$GPGGA,014434.70,3817.13334637, N,12139.72994196, E,4,07,1.5,6.571, M,8.942, M,0.7,0016\*79

The structure of the data frame and the field definitions are as follows:

\$GPGGA,<1>,<2>,<3>,<4>,<5>,<6>,<7>,<8>,<9>,M,<10>,M,<11>,<12>\*xx<CR><LF>

\$GPGGA: Start guide and statement format description (GPS positioning data in this sentence);

<1> UTC Time, format hhmmss.sss;

 $\langle 2 \rangle$  Latitude, the format is ddmm.mmmm(The first bit is zero and will be transferred as well);

<3> Latitude hemisphere, N or S(North or South latitude);

 $\leq$  4> Longitude, the format is dddmm.mmmm(The first bit is zero and will be transferred as well);

<5> Longitude hemisphere, E or W(East or West Meridians);

<6> GPS state,0 Initialization,1 Single point positioning,2 Code difference,4 Fixed Solution,5 Float solution;

<7> Use number of satellites, from 00 to 12(The first zero will also be transferred);

<8> HDOP-Horizontal Precision Factor,0.5 to 99.9,it is generally believed that the smaller the HDOP, the better the quality.

<9> Altitude,-9999.9 to 9999.9 meters;

M refers to unit meter

<10> Abnormal difference of geoid height,-9999.9 to 9999.9 meters;

M refers to unit meter

<11> Differential GPS data age[\(RTCM](https://baike.baidu.com/item/RTCM/6585507) SC-104),number of seconds to set up the final RTCM transfer, empty if not differential positioning;

<12> Differential Reference Base Station Label, from 0000 to 1023 (The first 0 will also be transferred).

\* Statement End Marker

xx XOR check for all ASCII codes from \$ to \*

<CR> Carriage return, end tag

<LF> Line Break, end tag

<span id="page-5-0"></span>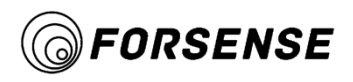

#### **2.1.2 GPRMC**

The frame is used to output information such as speed, date, positioning status, and so on.

Format example:

\$GPRMC,<1>,<2>,<3>,<4>,<5>,<6>,<7>,<8>,<9>,<10>,<11>,<12>\*hh

<1> UTC Time, hhmmss.sss (minutes, seconds, milliseconds) format

 $\langle 2 \rangle$  Positioning Status, A=Effective positioning, V=Invalid positioning

<3> Latitude ddmm.mmmm (degrees) format (The previous 0 will also be transferred)

<4> Latitude Hemisphere N (Northern hemisphere) or S (Southern hemisphere)

<5> Longitude dddmm.mmmm (degrees) format (The previous 0 will also be transferred)

 $\leq 6$  Longitude Hemisphere E (East) or W (West)

<7> Ground rate (000.0-999.9 knots, the previous 0 will also be transferred)

<8> Ground course (000.0-359.9 degrees, with due north as reference, the previous 0 will also be transferred)

<9> UTC Date, ddmmyy (day, month, year) format

<10> Magnetic declination (000.0-180.0 degrees, front 0 will also be transferred)

<11> Magnetic declination direction, E (East) or W (West)

<12> Mode indication(NMEA0183 version 3.00 output only, A=Self-localization, D=Differential, E=Estimate, N=Invalid data)

\*XOR sum of all characters after HH from \$ to \*

#### <span id="page-5-1"></span>**2.1.3 GPATT**

Format example:

GPATT data is used to output attitude information for integrated navigation, including roll, pitch, heading, and

IMU data

\$GPATT,000011.700,-162.71,3.61,0.64,0,-0.0375,-0.0208,-0.0321,0.0637,0.2984,0.9527\*4F

The structure of the data frame and the field definitions are as follows:

\$GPATT,<1>,<2>,<3>,<4>,<5>,<6>,<7>,<8>,<9>,<10>,<11>\*xx<CR><LF>

\$GPATT: Start guide and statement format description:

<1> UTC Time, the format is hhmmss.sss;

 $\langle 2 \rangle$  Roll angle, the format is dd.dd (in degrees),-180 - 180 degrees;

<3> Pitch angle, the format is dd.dd (in degrees),-90 - 90 degrees;

 $\leq$  + Heading angle, the format is dd.dd (in degrees), 0 - 360 degrees

<5> Posture Effectiveness

1:Indicates uninitialized integrated navigation, heading mode. At this time, the heading angle is the heading relative to the power-on time.

2:Indicates that the combination navigation has completed its initialization and the state is in convergence.

3:Indicates that the combined navigation converges well.

#### 6:Represents the mode of leveling.

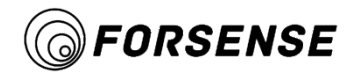

- <6> to <8>Gyro X,Y,Z Axis Angular Velocity Data, unit deg/s
- <9> to <11>Accelerometer X,Y,Z Axis Angular Velocity Data, unit G
- \* Statement End Marker
- xx XOR check for all ASCII codes from \$ to \*
- <CR> Carriage return, end tag;
- <LF> Line Break, end tag

#### <span id="page-6-0"></span>**2.1.4 GPYJ**

- Examples of formats:
- GPYJ data used to output combined locations, speed, attitude, IMU data and various status information.
- The structure of the data frame and the field definitions are as follows:

\$GPATT,<1>,<2>,<3>,<4>,<5>,<6>,<7>,<8>,<9>,<10>,<11>\*xx<CR><LF>

- \$GPYJ: Start guide and statement format description:
- <1> UTC Time, the format is hhmmss.sss;
- $\leq$  2> Heading angle, the format is dd.dd (in degrees), 0 360 degrees;
- <3> Pitch angle, the format is dd.dd (in degrees),-90 90 degrees;
- <4> Roll angle, the format is dd.dd (in degrees),-180 180 degrees;
- $\langle$  5> to  $\langle$ 7>Gyro X, Y, Z Axis Angular Velocity Data, unit deg/s;
- $\langle 8 \rangle$  to  $\langle 10 \rangle$  Accelerometer X, Y, Z Axis Angular Velocity Data, unit G;
- $\le$ 11> Latitude, the format is dd.dd dd dd dd, in degrees;
- $\langle 12 \rangle$  Longitude, the format is dd.dd dd dd dd, in degrees;
- <13> Height, the format is mm.mmm, in meters;
- <14> Northward velocity, unit m/s;
- <15> Eastern speed, unit m/s;
- $\leq$ 16> Toward speed, unit m/s;
- <17> Ground speed, unit m/s;
- <18> Main antenna star count;
- <19> Secondary antenna stars;
- <20> Status bits:
- 1:Indicates that the integrated navigation is not initialized and is in initial alignment
- 2:Indicates that the combined navigation has completed its initialization and is convergent
- 3:Indicates that the combined navigation converges well
- 6:Represents combined navigation dead reckoning mode
- <21> Differential delay, unit is seconds;
- <22> Reserve
- \* Statement End Marker

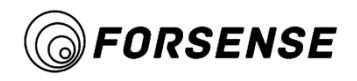

xx XOR check for all ASCII codes from \$ to \*

<CR> Carriage Return, end Mark

<LF> Line break, end tag

# <span id="page-7-0"></span>**2.2 Binary Output**

Supported Nowatai binary protocol outputs are:

BESTPOSB-Positioning data and positioning status.

PSRVELB-Speed data.

HEADINGB-Directed data and status.

INSPVAB-The combination of navigation posture, speed, position, and state bits supports a 100 Hz update rate.

IMUCORB-Triaxial angular velocity and acceleration data of the inertial navigation system.

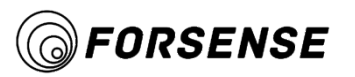

# <span id="page-8-0"></span>**3. CAN Data Protocol**

### <span id="page-8-1"></span>**3.1 Output Protocol**

CAN baud rate 500k, standard frame.

#### <span id="page-8-2"></span>**3.1.1 IMU Original Value**

The gyro data type is float and the unit is deg/s.

The accelerometer data type is float in G.

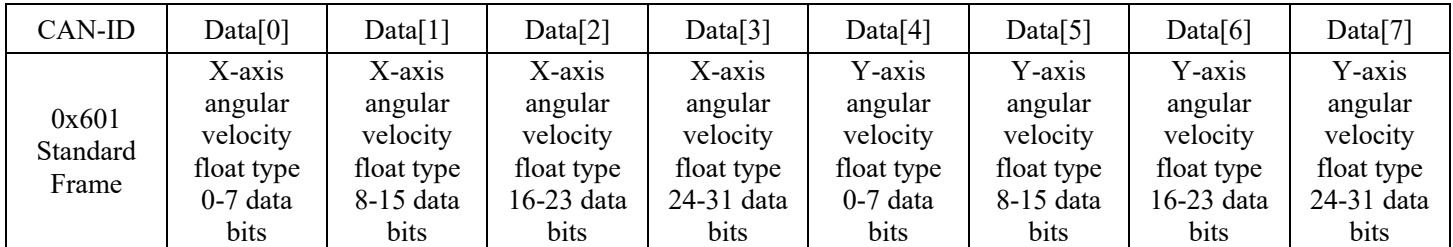

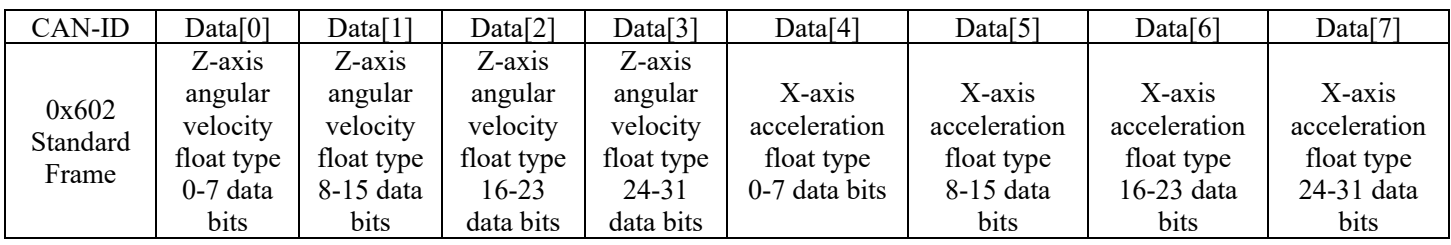

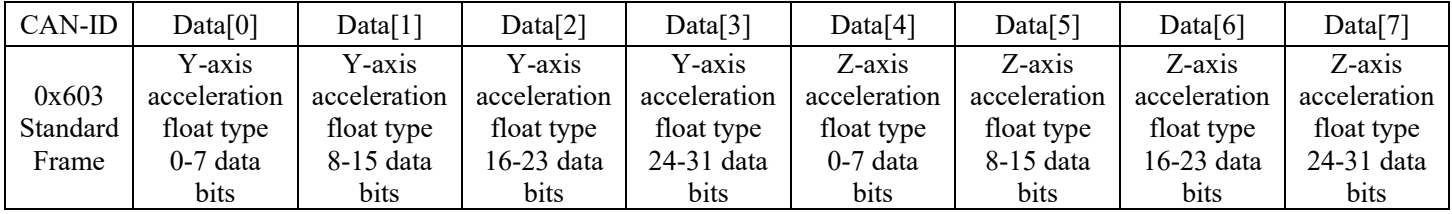

#### **3.1.2 Attitude**

The attitude data type is int16 in deg\*0.01.123 means 1.23 degrees.

<span id="page-8-3"></span>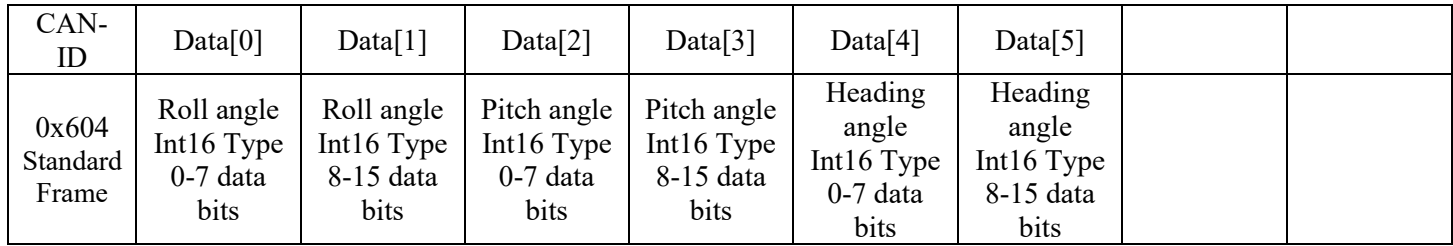

<span id="page-9-0"></span>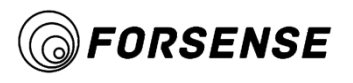

#### **3.1.3 Speed**

The speed data type is int16 in cm/s

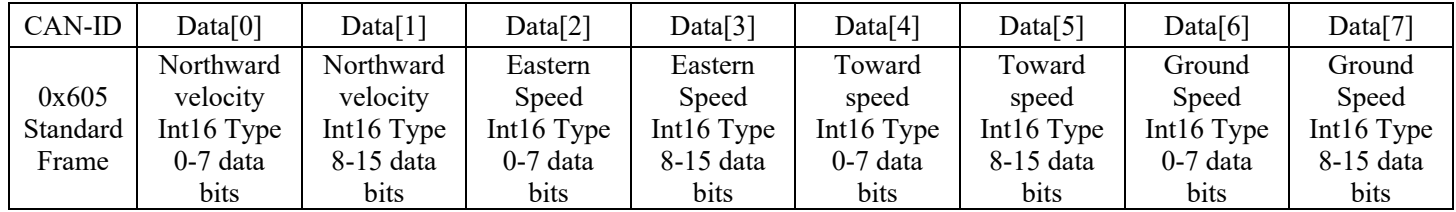

#### <span id="page-9-1"></span>**3.1.4 Latitude and Longitude**

Latitude and longitude data type is int32 in deg\*1.0e-7. That is 310000000 represents 31.0000000

degrees.

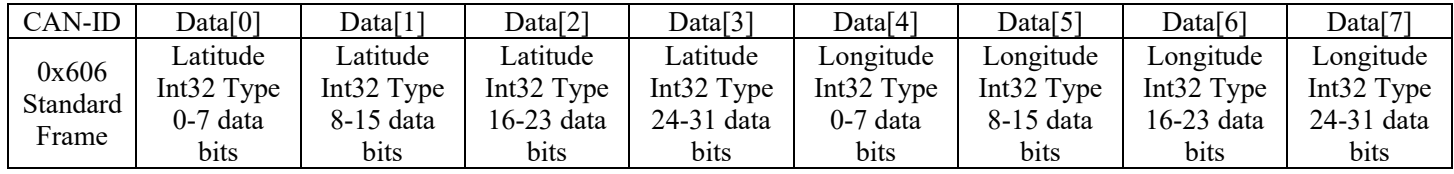

#### **3.1.5 Height**

The height data type is int32 in mm.

<span id="page-9-2"></span>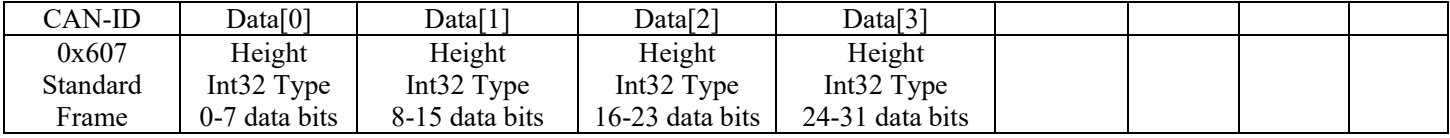

#### **3.1.6 Locate Information**

<span id="page-9-3"></span>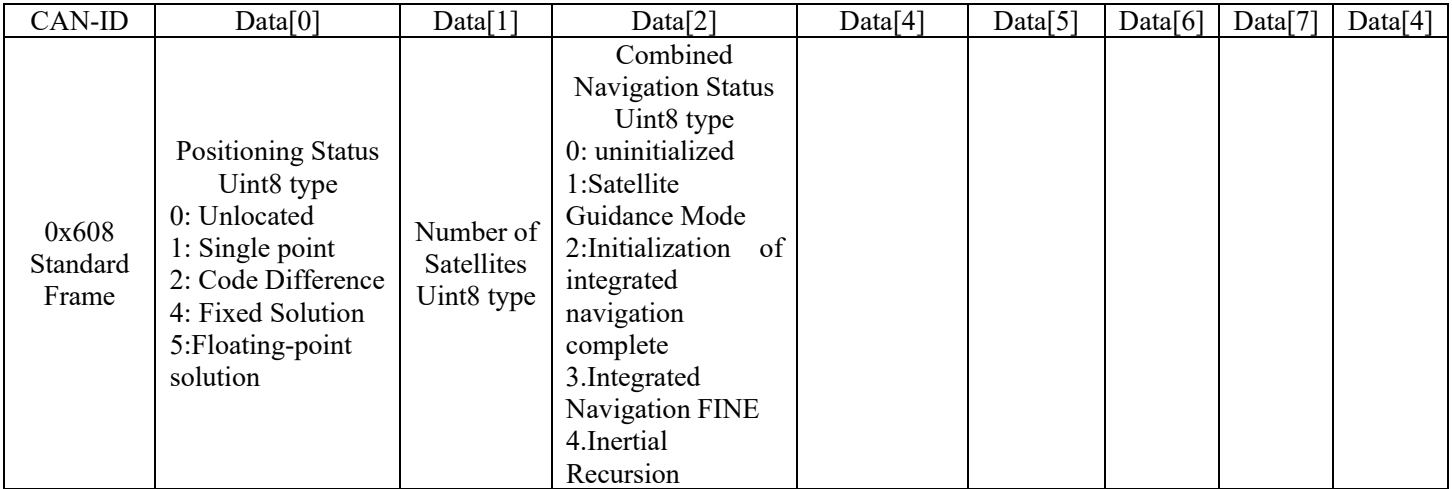

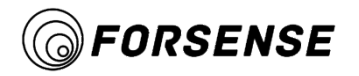

# <span id="page-10-1"></span><span id="page-10-0"></span>**3.2 Input Protocol**

#### **3.2.1 Odometer Data**

The left and right wheel speed data type is int16 in cm/s.

The steering wheel angle data type is int16 in deg\*0.01.123 means 1.23deg.

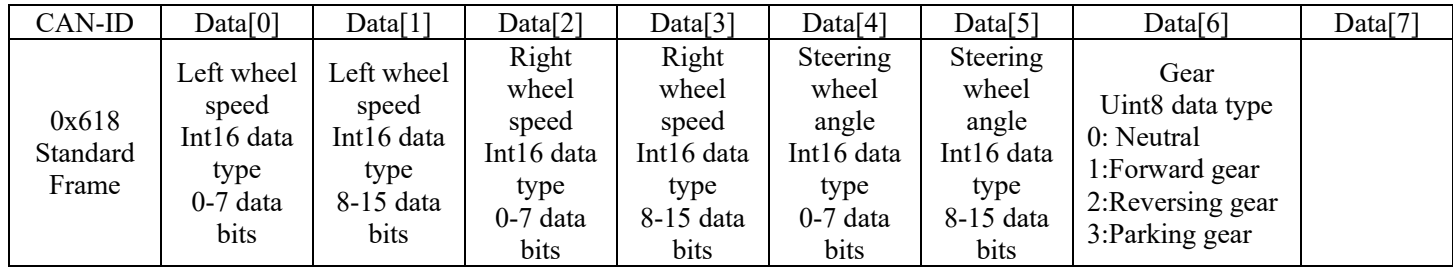

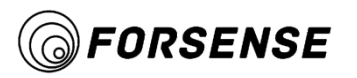

# <span id="page-11-0"></span>**4. Hardware Interface and Installation**

# <span id="page-11-2"></span><span id="page-11-1"></span>**4.1User Interface**

**4.1.1 Front Panel Interface**

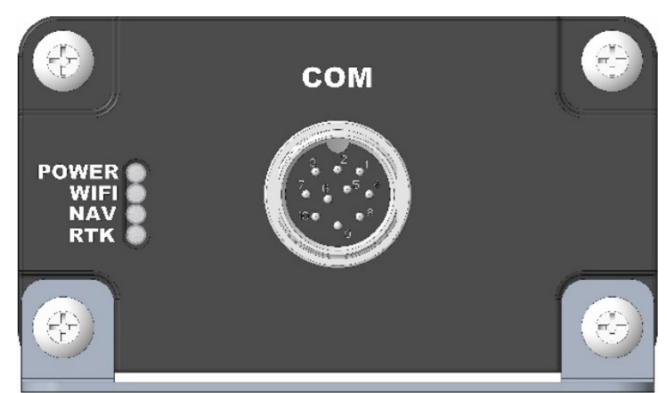

The front panel has four LED lights to indicate the status; A COM port to connect the harness and a waterproof cover.

COM: Connect harness connection;

POWER: Power status indicator;

WIFI: WIFI status indicator;

NAV: Integrated Navigation Status Indicator;

RTK: RTK status indicator.

#### <span id="page-11-3"></span>**4.1.2 Rear Panel Interface**

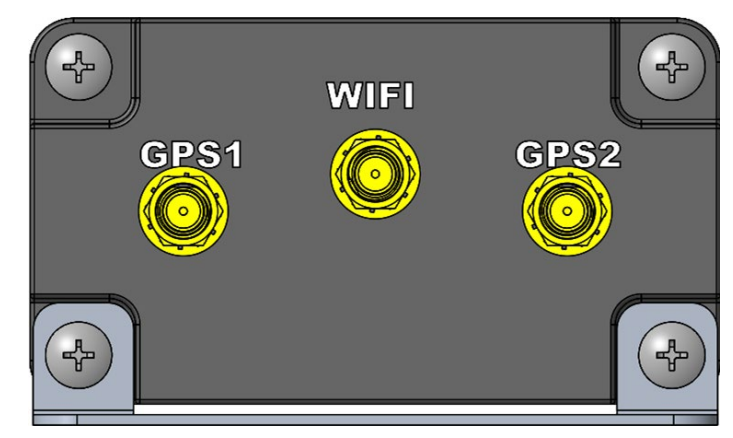

GPS1、GPS2: Connect GPS harness;

WIFI: Connect small pepper antenna.

<span id="page-12-0"></span>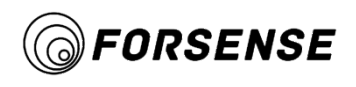

**4.1.3 Front Panel**

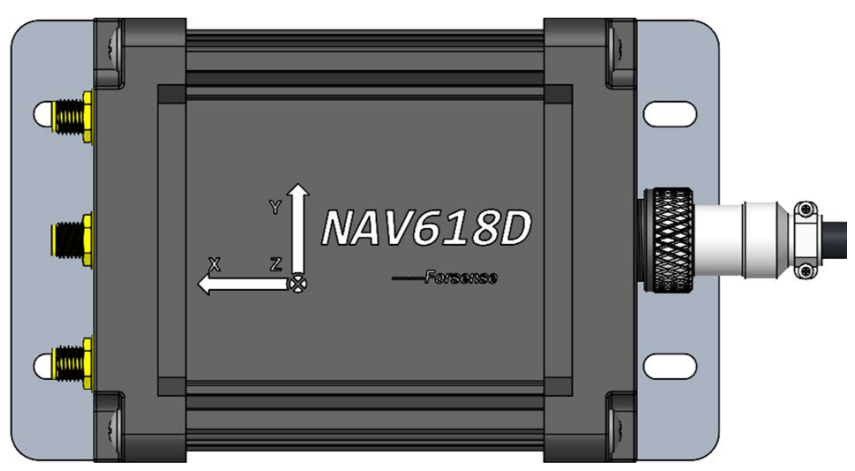

The product name NAV618D is labeled on the front and the X,Y,Z axes are labeled.

### <span id="page-12-1"></span>**4.2 Parts**

This chapter provides accessories information. Before installation begins, verify that the accessories used in the project conform to the specifications and standards.

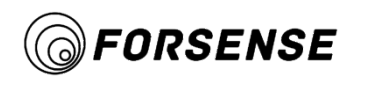

# **4.2.1 Configuration List**

<span id="page-13-0"></span>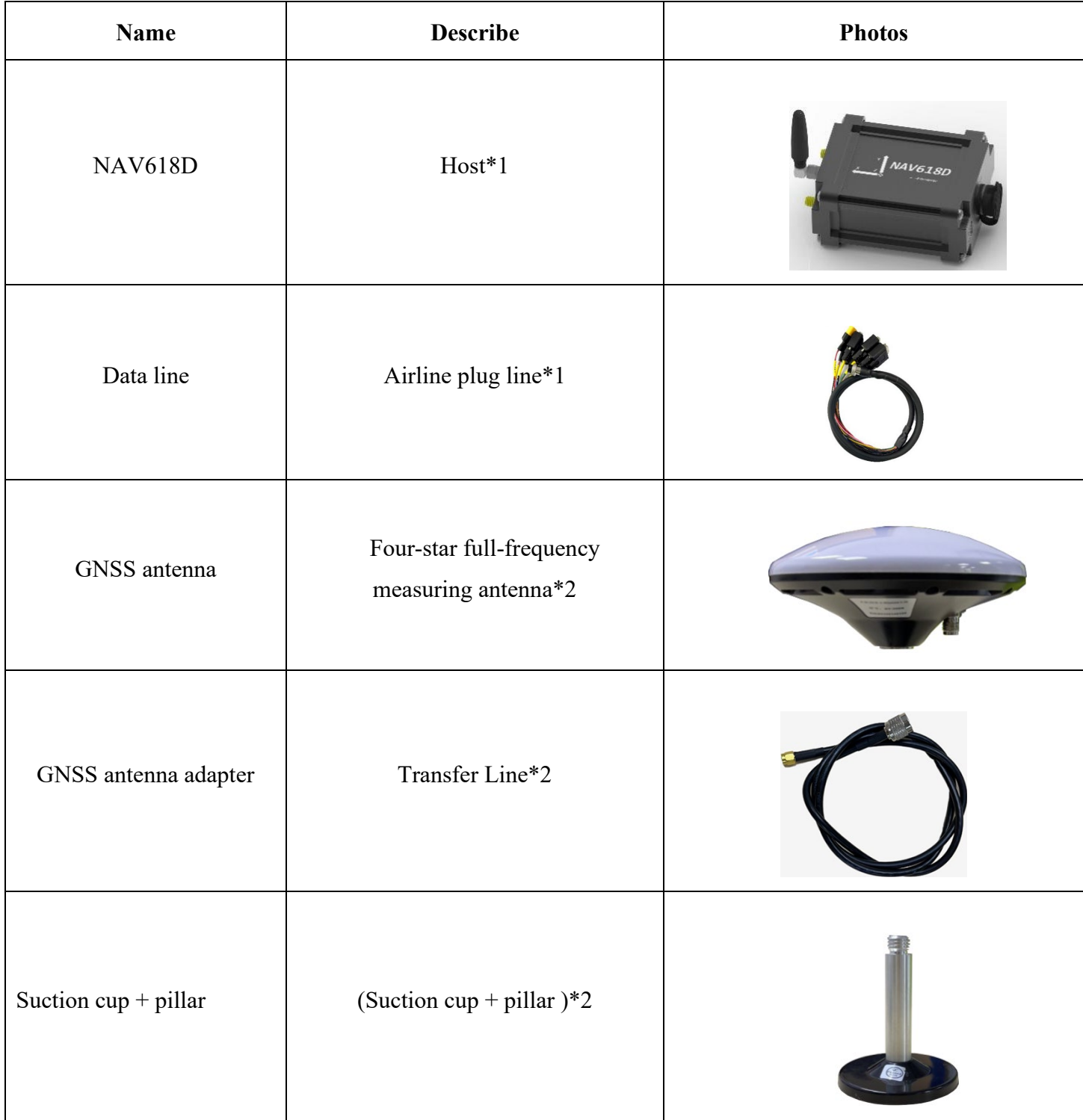

<span id="page-14-0"></span>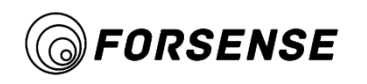

#### **4.2.2 Data Line Interface Definition**

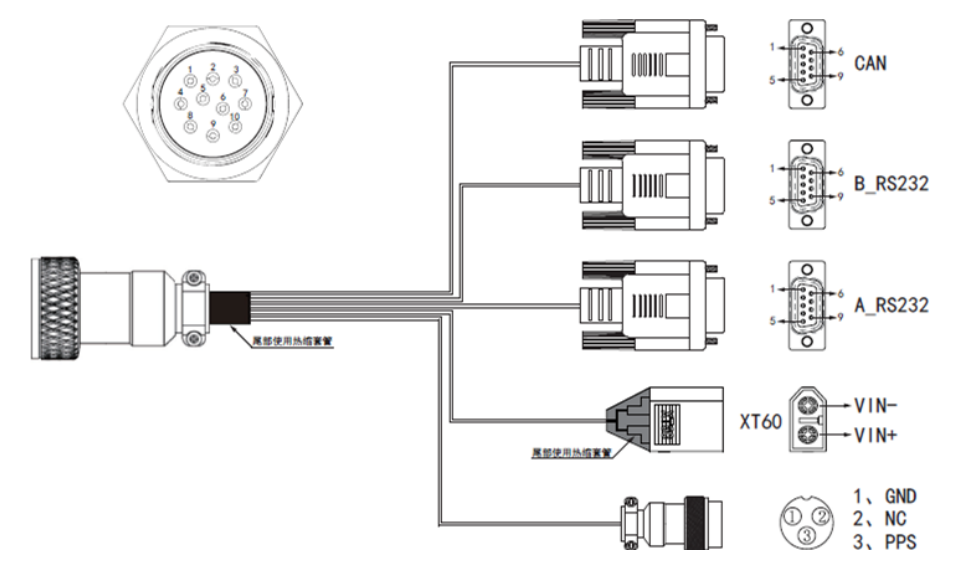

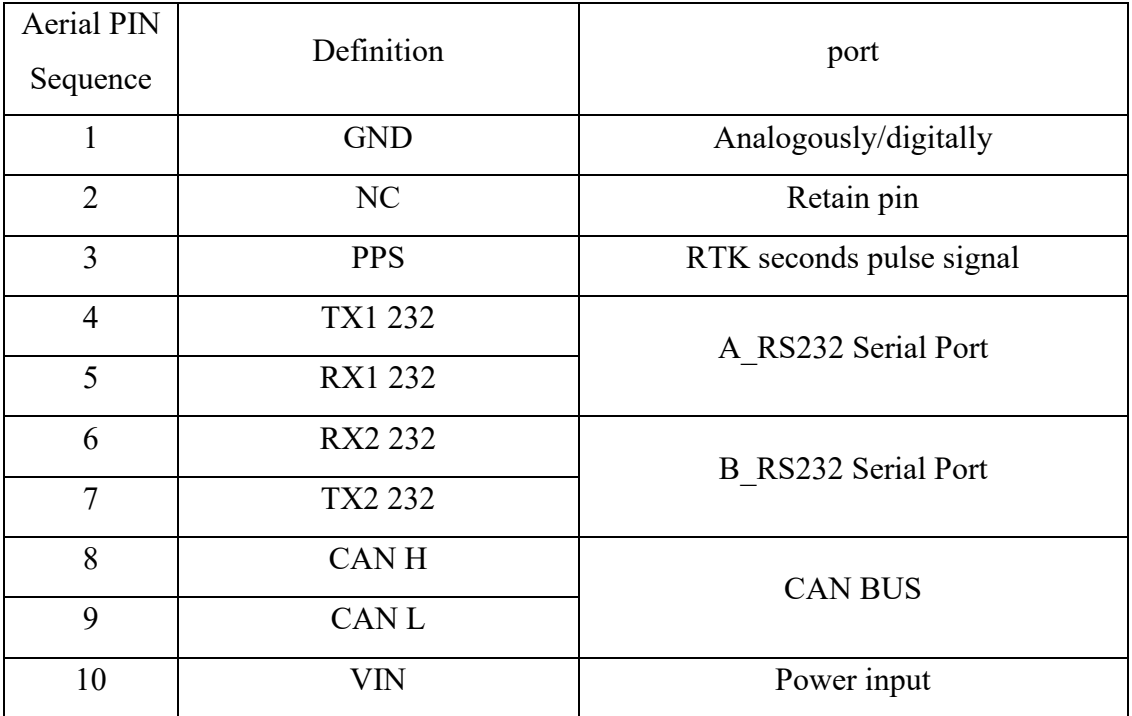

(1) A\_RS232: Output NEMA data, parameter can be set by upper computer, default baud rate 460800;

(2) B\_RS232: Debugging serial port, monitoring differential data status, querying WIFI address, etc., default baud rate 115200;

(3) CAN: Output integrated navigation data, input mileage data, baud rate 500 Kbps;

(4) Power input: Input voltage range 9V to 32V,power W;

<span id="page-15-0"></span>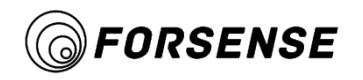

#### **4.2.3 Accessory Equipment**

- (1) Power supply: Regular manufacturer adapters or batteries are recommended;
- (2) Communication cable: DB9 Serial, CAN, etc.;
- (3) Computer or industrial computer

#### <span id="page-15-1"></span>**4.2.4 Auxiliary Software**

- (1) Serial debugging tool: For data reading and storage
- (2) Browser: Recommended use of Google browser or Microsoft IE browser
- (3) Maps: Recommended use of Google Maps

### <span id="page-15-3"></span><span id="page-15-2"></span>**4.3Environmental Considerations**

#### **4.3.1 Temperature Range**

Use temperature:  $-40^{\circ}\text{C}$  to  $+75^{\circ}\text{C}$ ;

Storage temperature:  $-40^{\circ}\text{C}$  to  $+85^{\circ}\text{C}$ 

#### <span id="page-15-4"></span>**4.3.2 Humidity Range**

The receiver is designed for IP67 to be waterproof and dustproof, but the connection between the power supply is not waterproof and short circuit may occur. If the environment is wet, shield the power supply connection.

# <span id="page-15-5"></span>**4.4 Installation Instructions**

The NAV618D data cable is connected as shown in the following figure, including the device host, GNSS antenna, and aerial data cable.

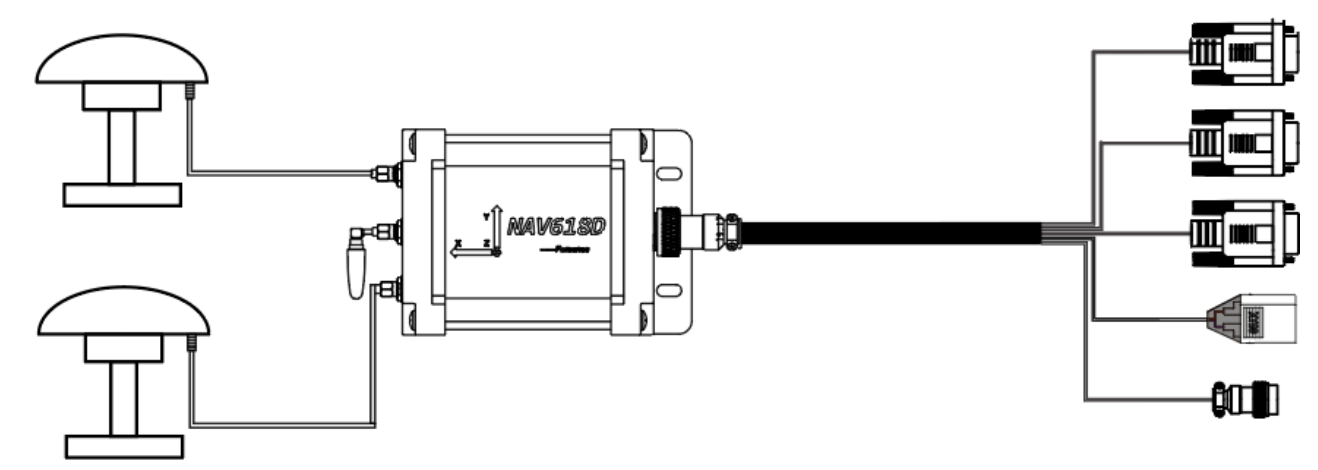

#### <span id="page-16-0"></span>**4.4.1 Vehicle Installation**

The GNSS antenna is screwed onto the strong magnetic suction cup and fixed in the center position of the test carrier. Place it as high as possible on the test carrier to ensure good GNSS signal reception. As shown in the following figure:

Note: For optimal performance, the distance between the GNSS main antenna and the device host, especially the horizontal distance, should be minimized.

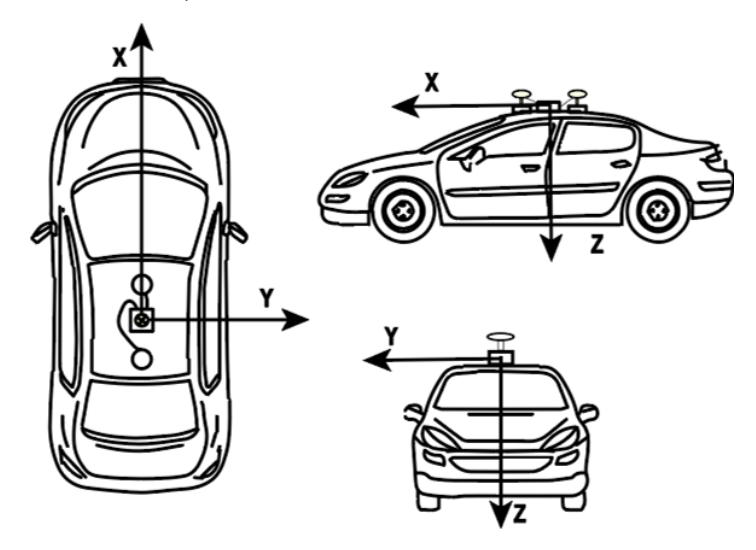

#### <span id="page-16-1"></span>**4.4.2 Host Installation**

Install the NAV618D host on the carrier. As shown in the following figure, the coordinate system plane marked on the host plate is as parallel as possible to the carrier's measured datum and the X axis is parallel to the center axis of the carrier's forward direction.

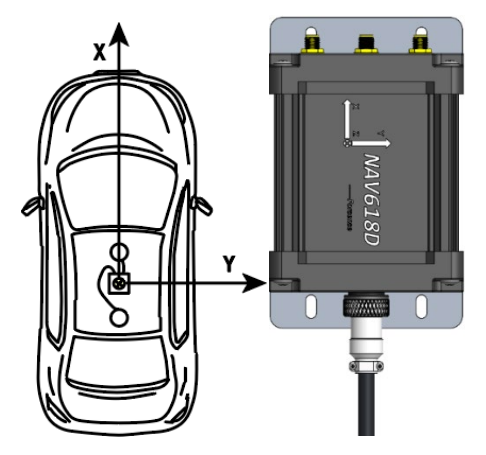

Note: The host unit must be firmly connected to the tested carrier, the base of the host installation should be parallel to the datum of the tested carrier, and the Y axis indicated on the host plate must point in the same direction as the forward direction of the tested carrier.

<span id="page-17-0"></span>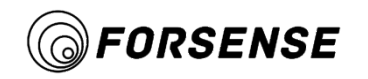

#### **4.4.3 Architecture Master Diagram**

The size specifications are as follows:

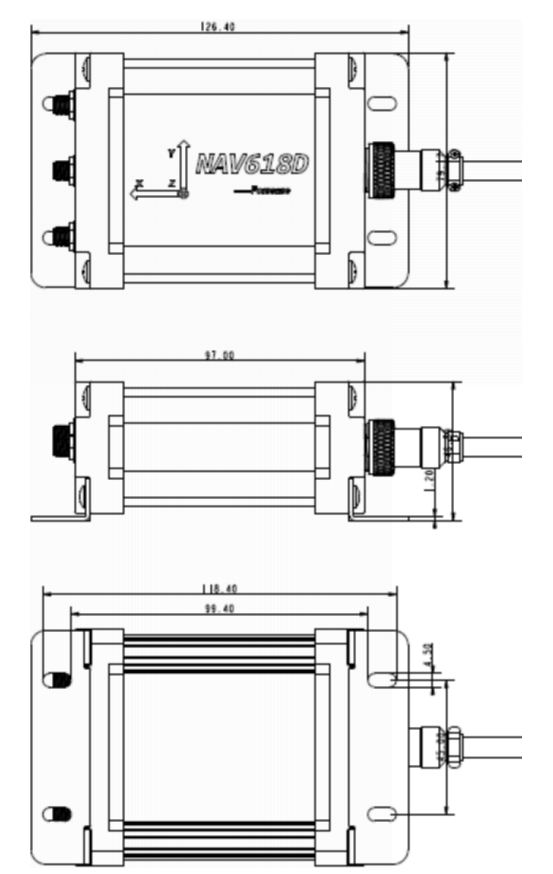

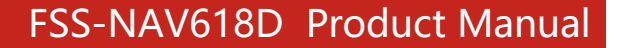

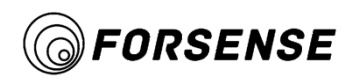

# <span id="page-18-0"></span>**5. Status Indication**

NAV618D has three status LEDs, which are defined as follows:

All three lights flash at 1Hz: entering AP mode,NAV618D for external connection for host WIFI;

All three lights flash at the same time as the frequency of the click: SD card has insufficient usable space

and needs to delete log;

#### (1)**Blue WIFI indicator:**

**5Hz Flash:** Indicates no connection to WIFI;

**2Hz Slow Flash:** Indicates a connection to WIFI without requesting ntrip data;

**Always bright:** Represents a request to ntrip data;

#### (2)**Green Navigation Result Indicator:**

**No light:** Indicates uninitialized composite navigation;

**2Hz Slow Flash:** Indicates that the combination navigation initialization is complete;

**Always bright:** Indicates good initial navigation convergence for integrated navigation;

#### (3)**Orange RTK Indicator:**

**No light:** Indicates that no RTK data was received;

**5Hz Flash:** Represents RTK single point solution;

**2Hz Slow Flash:** Represents a floating-point solution;

**Always bright:** Represents a fixed solution;

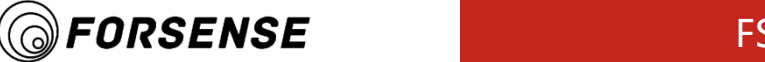

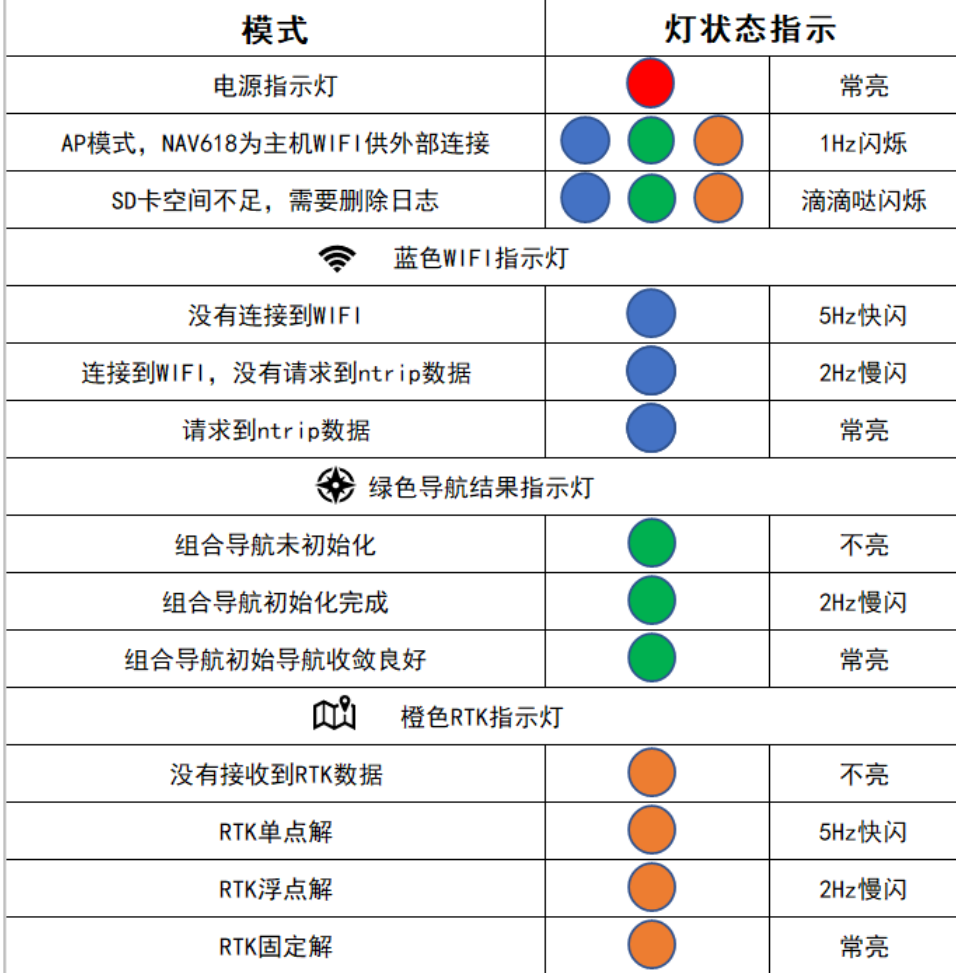

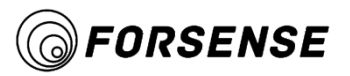

# <span id="page-20-0"></span>**6. Simple Operation Instructions**

# <span id="page-20-1"></span>**6.1 Connect WIFI**

The default mode is log download mode (AP mode) after power-on in WIFI mode. If RTK has signal (above single-point solution), it starts to connect to the differential server and exits log download mode.

NAV618D can provide WIFI connection through mobile hotspots and routers. The WIFI accounts that the system connects by default are as follows:

Name: forsense

Password:12345678

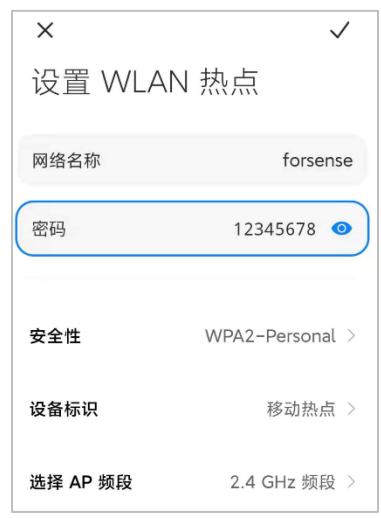

# <span id="page-20-2"></span>**6.2 Connect PC Upper Computer**

Connect windows to the same LAN as NAV618D,open the PC software, click Connect, the software will automatically search for NAV618D in the LAN and establish a wireless connection.

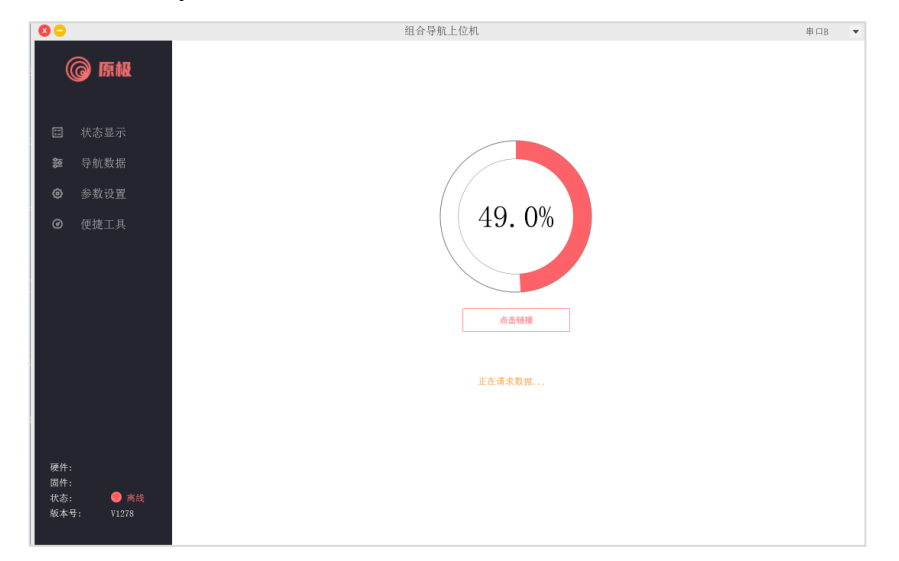

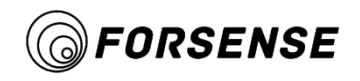

If the computer connection fails, the possible reason is:

- (1) No hot spots turned on;
- $(2)$  The computer or NAV618 is not connected to the correct network;
- (3) The computer has just connected to this network. It will take some time to identify the network.

Please click Connect after switching the network for 50s;

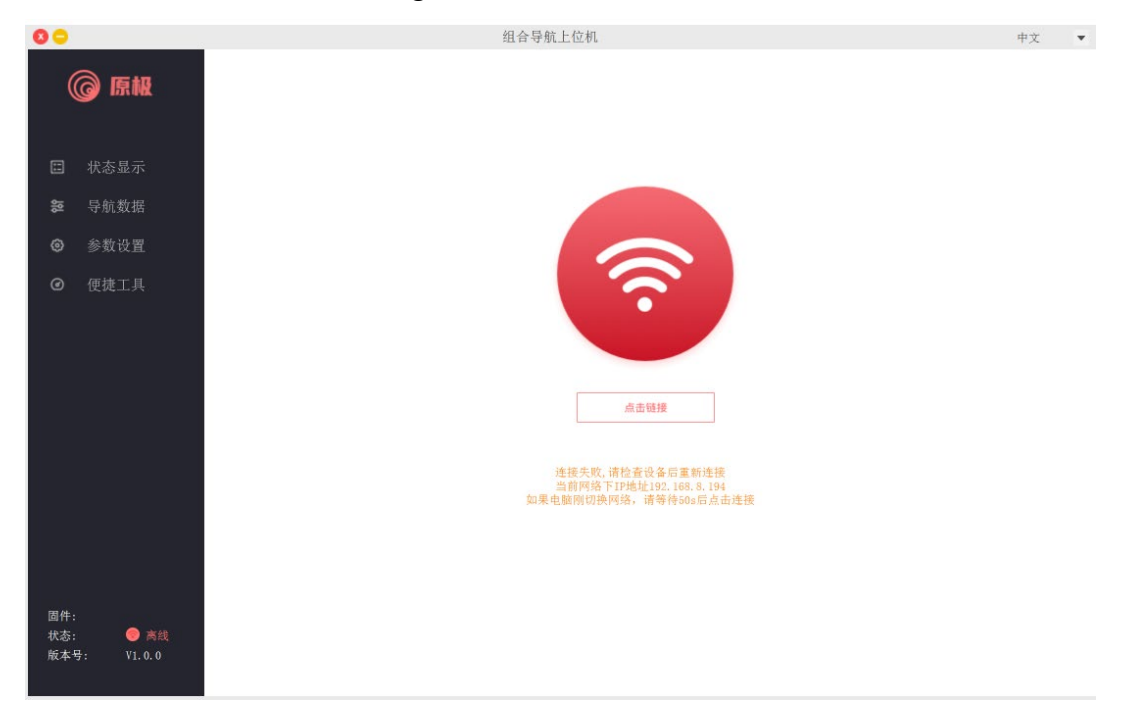

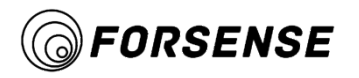

# <span id="page-22-0"></span>**6.3 Status Display**

Enter the status display interface after successful connection. The status display includes:

- (1) IMU,RTK, odometer, differential account, navigation accuracy, etc.;
- (2) Network status, WIFI address;
- (3) Firmware version number, hardware version, etc.;
- (4) Main parameter display;
- $(5)$  SD card free space, number of files, current file name, etc.

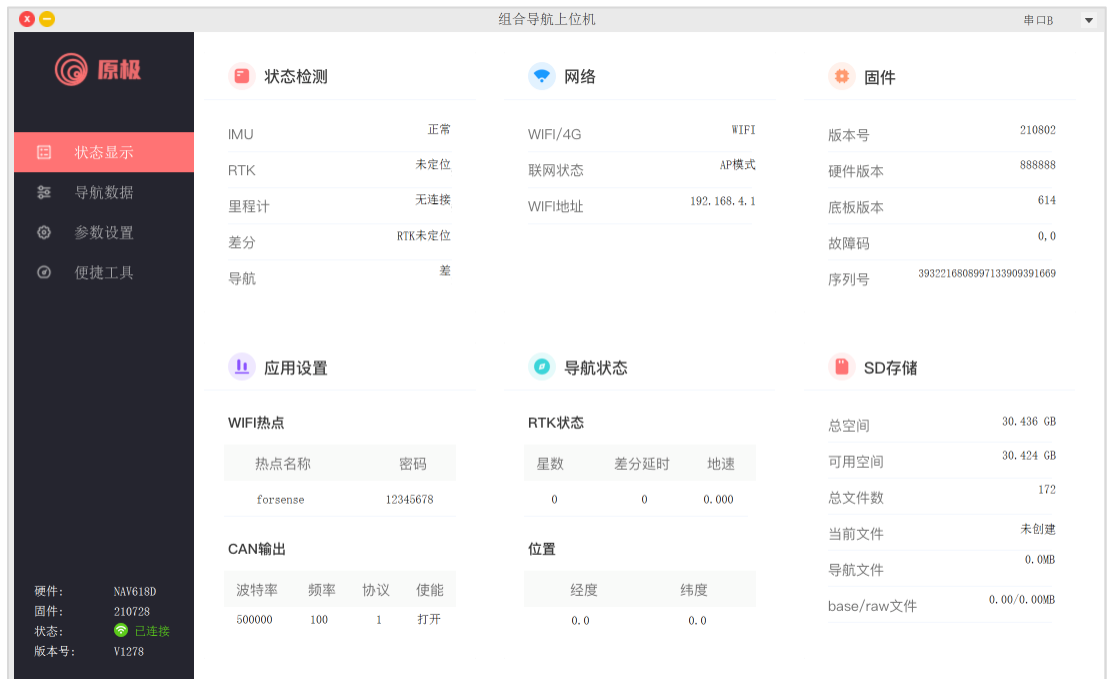

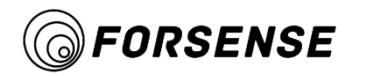

# <span id="page-23-0"></span>**6.4Navigation Data**

Navigation data includes information such as displaying IMU data, RTK data, posture, and odometer, which is refreshed twice per second.

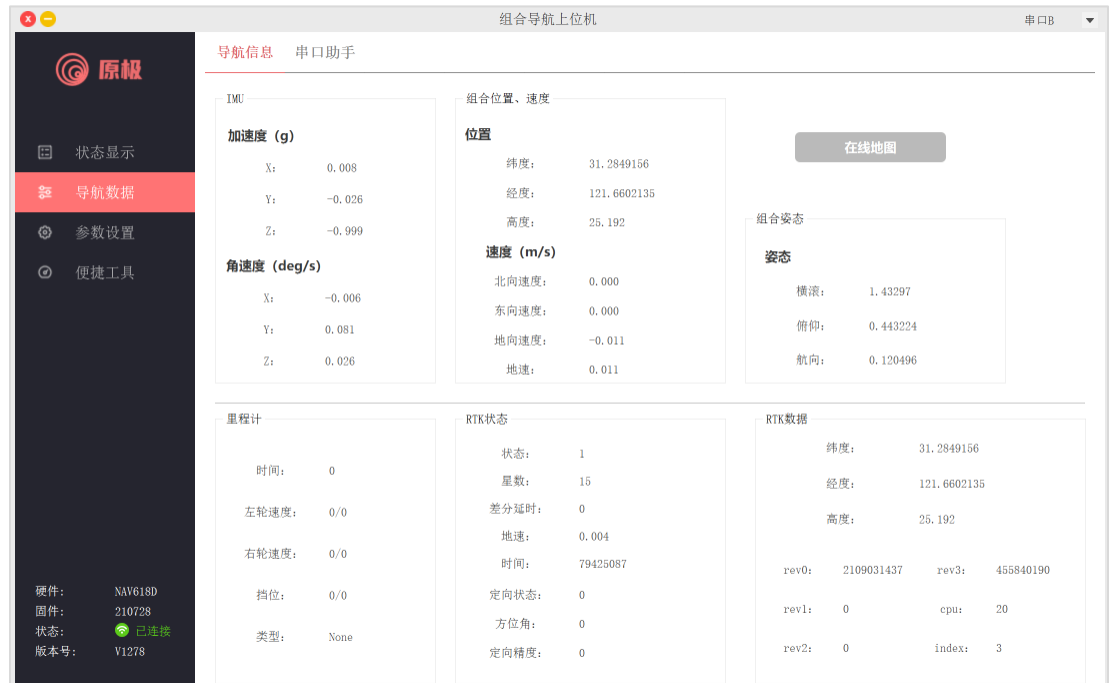

If the computer is connected to the Internet, you can view the online map to get the driving track.

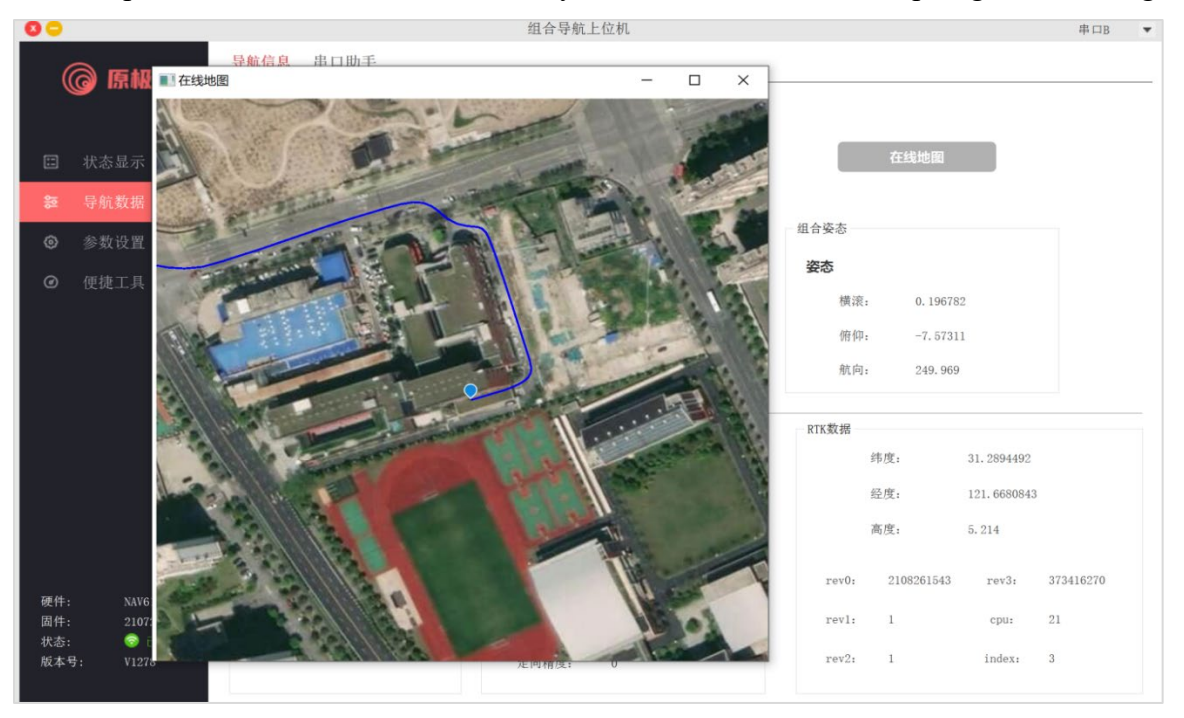

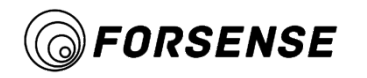

# <span id="page-24-0"></span>**6.5 IMU Parameter Settings**

The main functions are as follows:

Configurable serial output frequency,each option can be configured separately;

Configurable RTK installation deviation and installation deviation angle;

Configurable serial baud rate,filter (vibration suppression),CAN enablement,CAN parameters,etc.

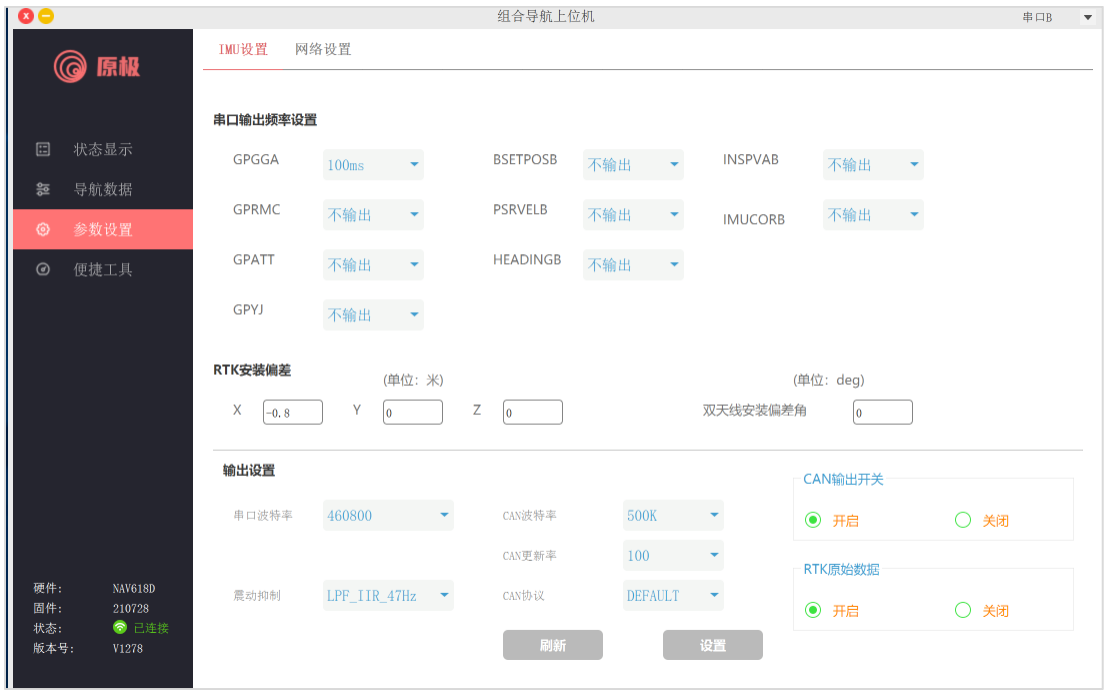

After setting the parameters, wait for the reminder parameters to be set successfully.

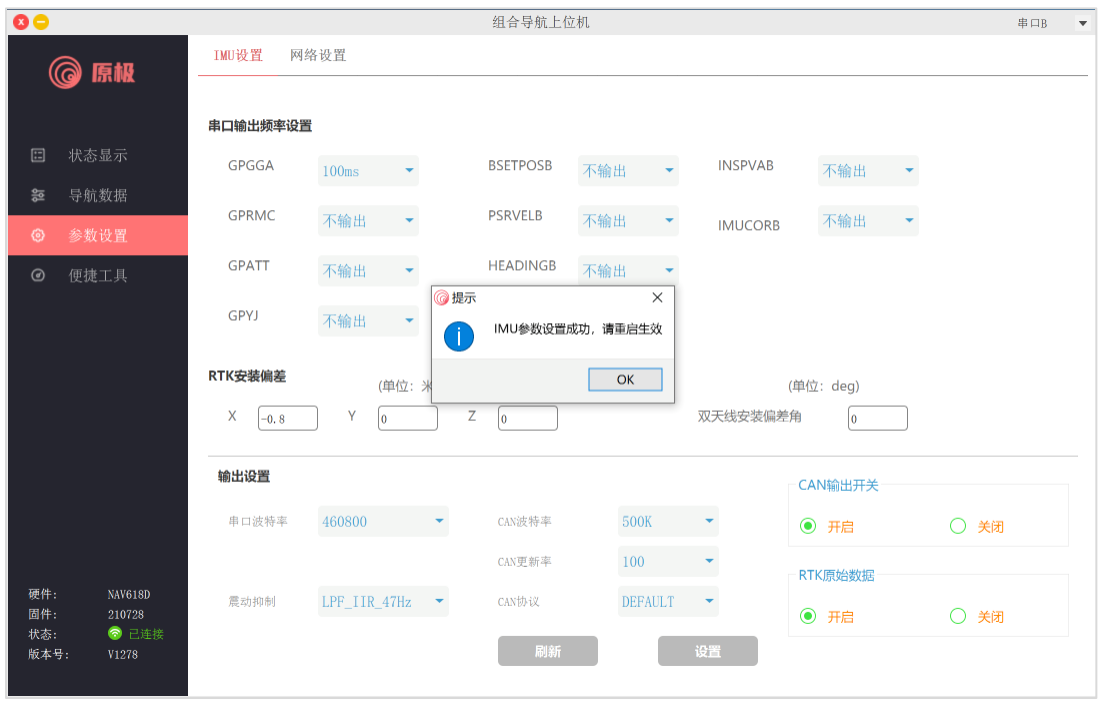

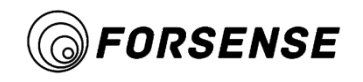

# <span id="page-25-0"></span>**6.6 Network Parameter Settings**

WIFI Settings: You can set the WIFI hotspot name and password. The default name is forsense. Be careful to use the English name when setting a new address. Restart after WIFI settings take effect.

Differential Service Settings: NTRIP server address, account, etc. can be set.

Differential data mode: supports WIFI hot spot mode and serial port import differential data mode.

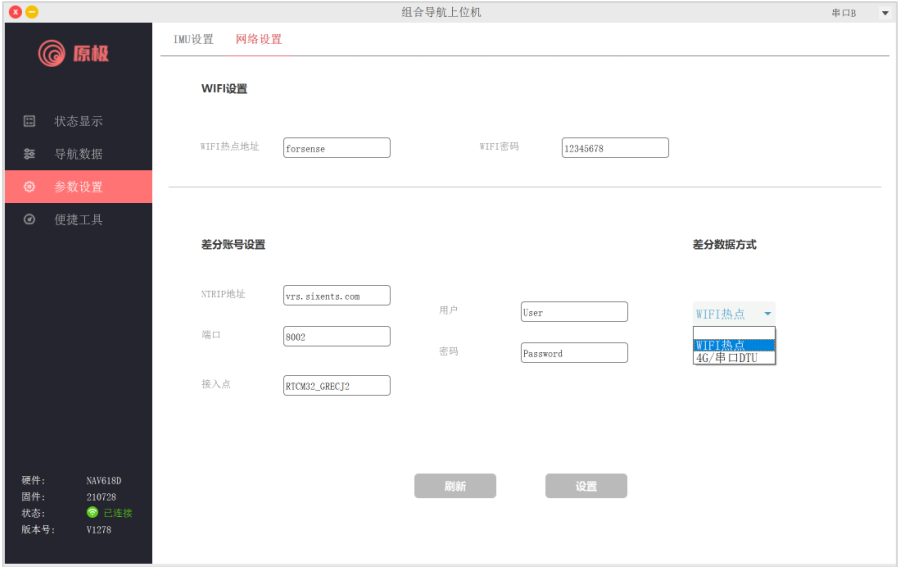

#### <span id="page-25-1"></span>**6.7 Firmware update**

This firmware upgrade only includes a wireless upgrade application processor.Upgrade of navigation processor requires serial port upgrade, using separate upgrade software.

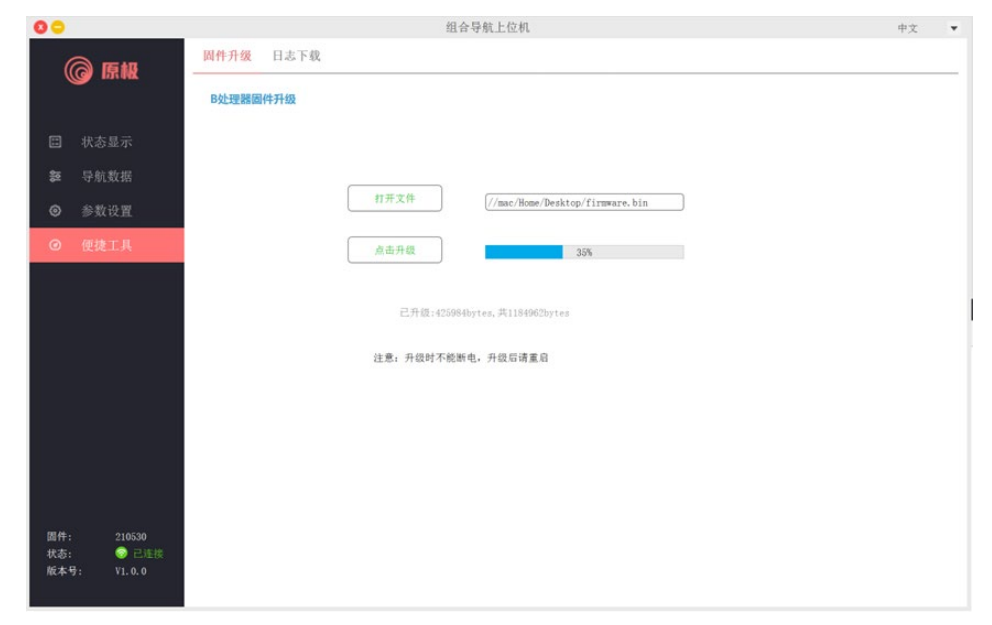

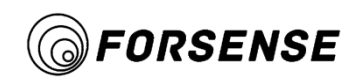

# <span id="page-26-0"></span>**6.8 Log Playback**

You can download the log using the method described in section 6.9 and view the track using the log playback function.

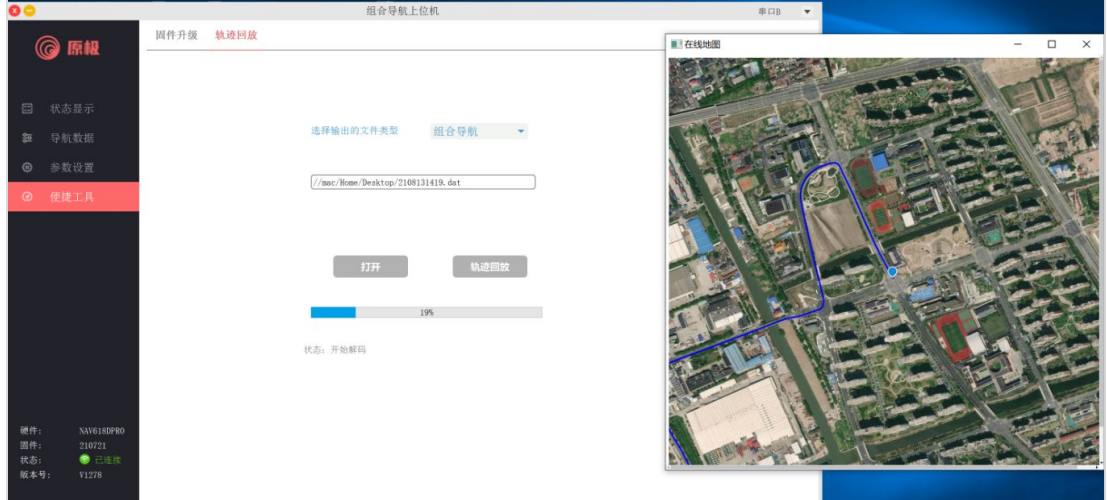

# <span id="page-26-1"></span>**6.9 Log Download**

The integrated navigation system stores three files at the same time, which are the combined navigation data, RTK raw data and base station data.

Using the FTP software FileZilla, you can download logs from the integrated navigation system.

When GPS is not positioned, the system is always in AP mode, and after GPS single point solution becomes hot spot mode to connect mobile phone/router.

Logs can be downloaded in AP mode and connected to a hotspot named forsense-xxxx by WIFI.

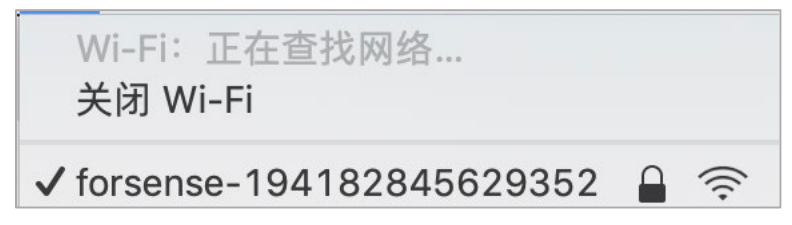

Settings for FTP tools:

(1) Open the file  $\sim$  Site Manager.

(2) IP address: 192.168.4.1.

Port: FTP default 21;

Encryption: Select clear text FTP only;

User: forsense;

Password: 12345678;

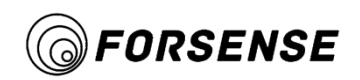

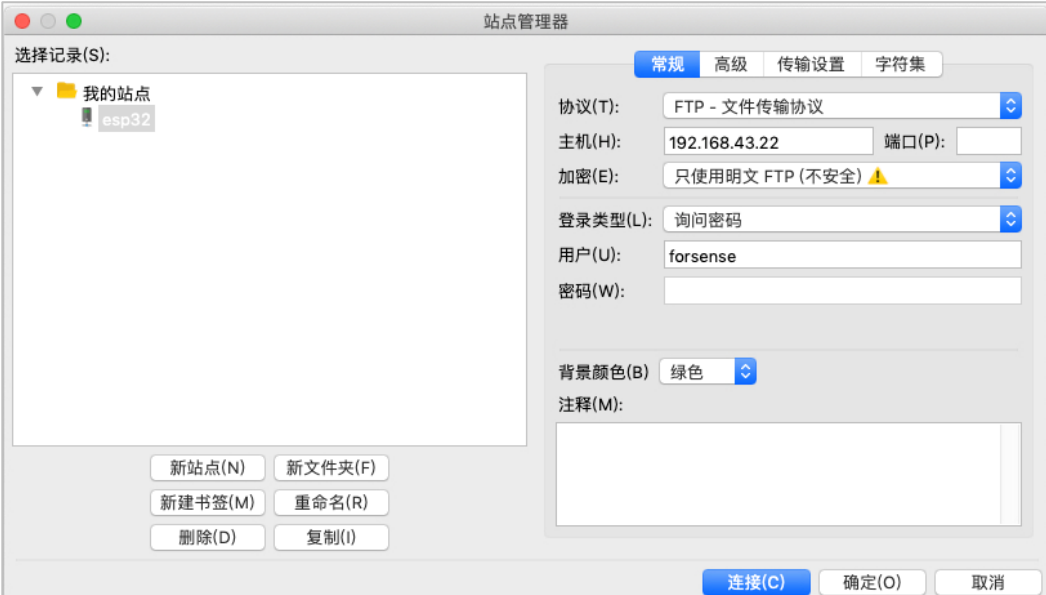

On the Transport Settings page, check to show that the number of concurrent connections is 1.

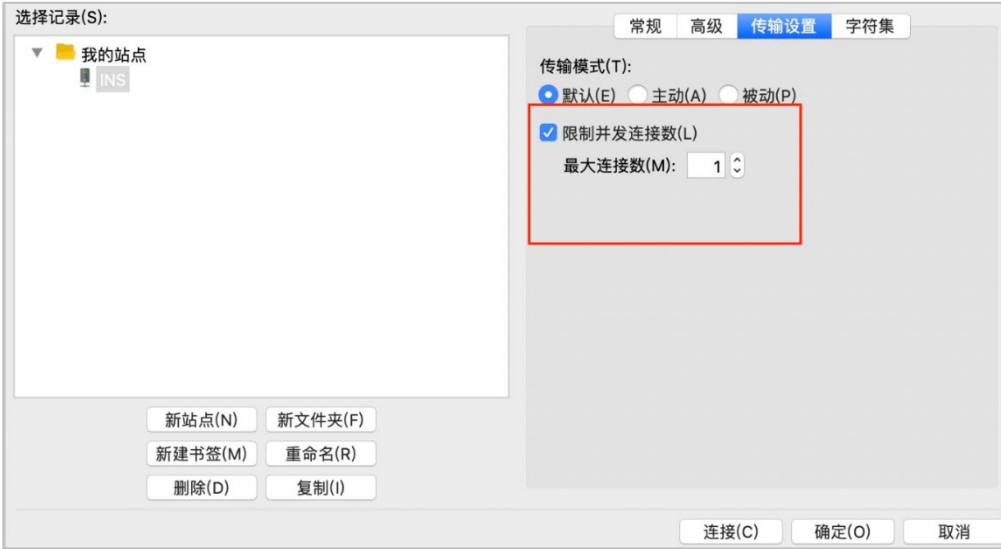

When you open it, you can see a file named Date.dat that contains combined navigation data and NEMA data. By Date\_The file named base.dat contains the base station data; By Date\_The file named rtkraw.dat contains the raw RTK data.

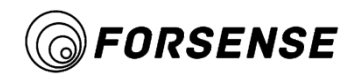

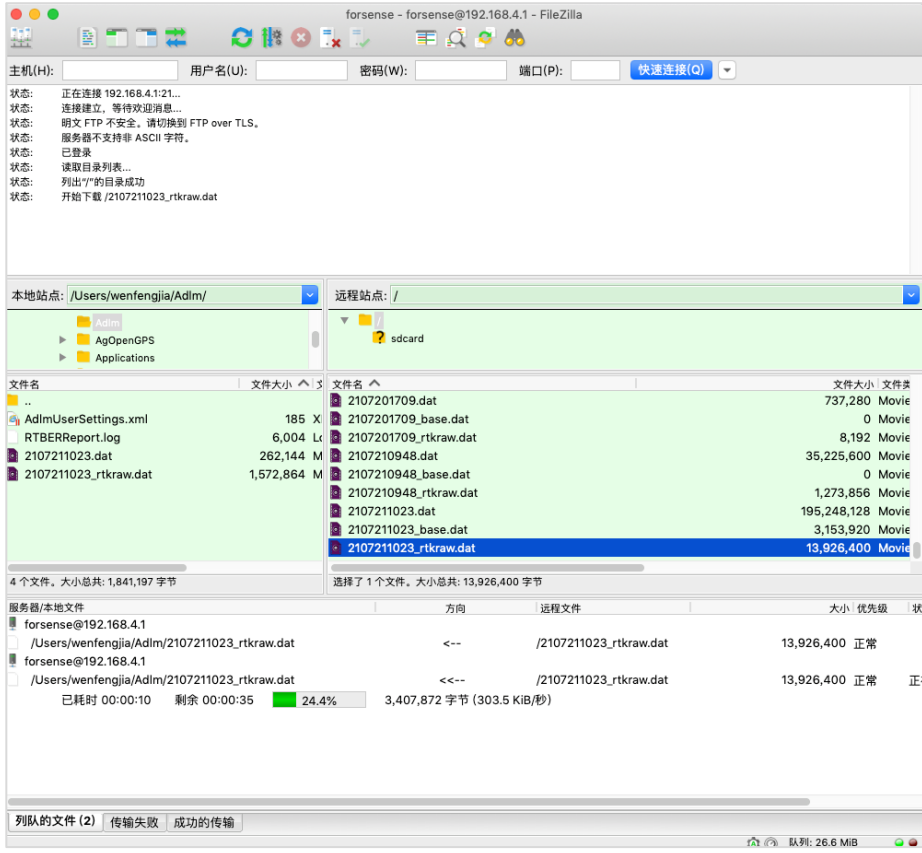

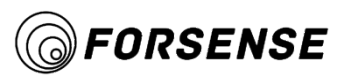

# <span id="page-29-0"></span>**7. Frequently Asked Questions**

1) What is the forward sign when installing the device?

There is a coordinate of the XYZ axis on the device, with the X axis pointing forward for the device.

2) Which of GNSS1 and GNSS2 is the main antenna?

GNSS1 is the main antenna and GNSS2 is the secondary antenna.

3) When testing, do I need a network to view online maps?

Viewing online maps requires a network.

4) Differential data mode, what should I pay attention to after switching on the 4G/Serial DTU mode?

Open the 4G/Serial DTU and connect the Serial DTU from Serial B.

5) The device is not positioned for a long time?

Check to see if the differential account has expired.

6) Differential data mode, after switching on 4G/Serial DTU mode, do you need to turn on mobile phone hotspots?

4G/Serial DTU mode does not require turning on phone hotspots.

7) Differential data mode, what should I pay attention to after turning on the WIFI hot spot mode?

The hot spot needs to be turned on by the mobile phone to provide differential data to the device. The hot spot name and password of the mobile phone need to be consistent with the parameter adjustment software "WIFI Settings".

8) What parameters need to be set before testing?

Differential account and RTK installation deviation need to be set.

9) Connect parameter adjustment software, which serial port?

Use B-RS232 serial port.

10) Turn on the hotspot, the name and password are correct, what happens when the device can't connect to the hotspot?

The device is not positioned, the default is AP mode when it is not positioned. After the card is positioned, it will cut to WIFI mode. When it is in WIFI mode, the device will automatically connect to hot spots.

11) What is the AP mode?

Log download mode.

12) NAV618D, what is the CAN BUS baud rate?

500K.

13) What is the baud rate of NAV618D serial A-RS232 and B-RS232?

Serial A-RS232 baud rate 460800;Serial B-RS232 baud rate 115200.

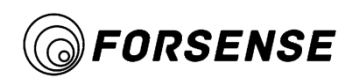

14) Connect parameter adjustment software, differential data method, WIFI hot spot, no differential data, positioning status has been "1". What's wrong?

This mode needs to be confirmed, the phone hotspot is turned on, the hotspot name is "forsense" password "12345678".

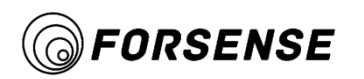

# <span id="page-31-0"></span>**8. Version History**

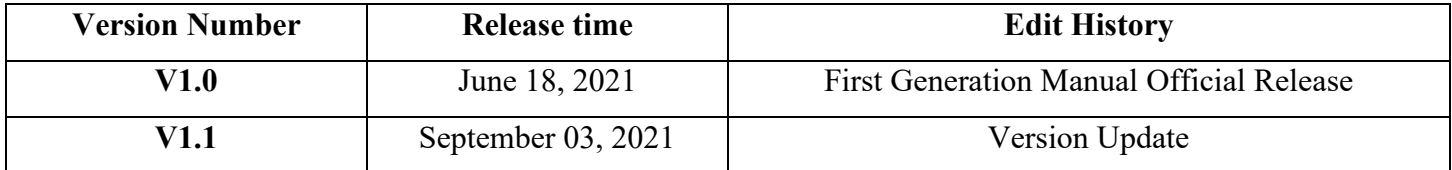